## 対応ドライバの確認方法について

お客様の使用される機器によりインストールするドライバの 種類が異なりますので下記方法でドライバの種類を確認し てからドライバのインストールを始めてください。

■ ご使用のソシアック・ネオの電池ケースふたを開き、電池はめ込み部のシリアル 番号を確認します。

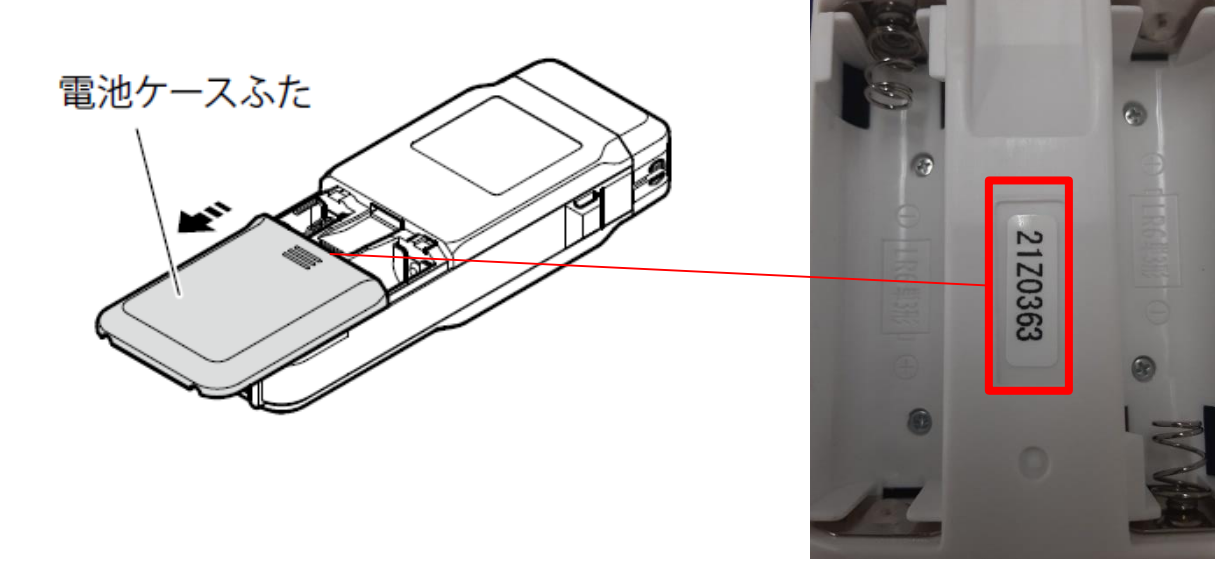

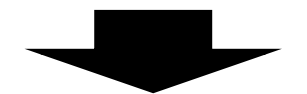

① シリアル番号の文字色が黒色の場合**→CP210X** (変更前デバイスドライバ)

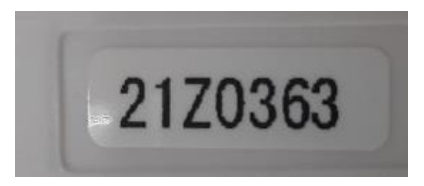

② シリアル番号の文字色が青色の場合**→CH341SER** (変更後デバイスドライバ)

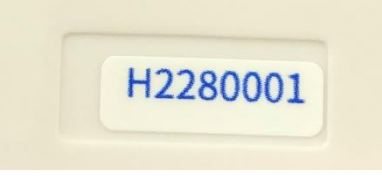